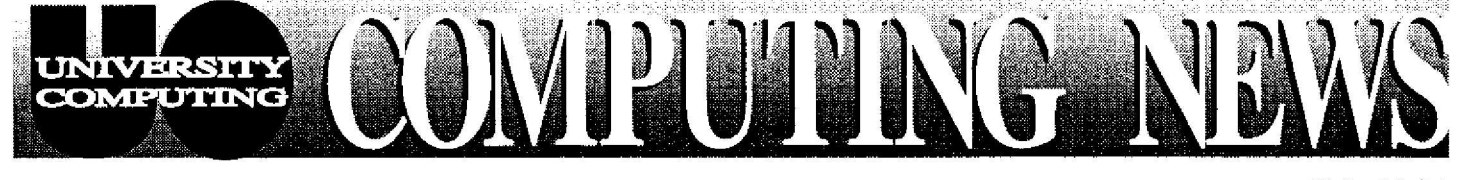

February, 1996 The Computing Center University of Oregon Eugene, Oregon 97403 Vol. 11 #4

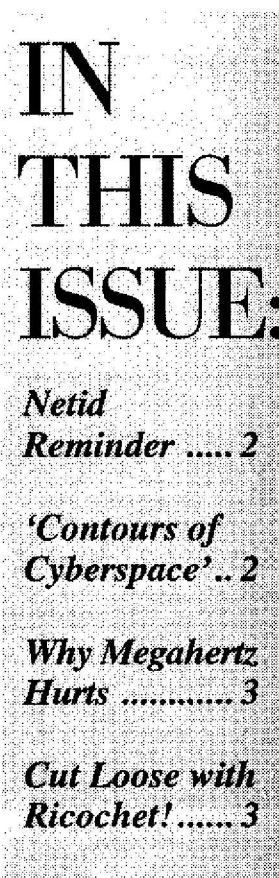

*Netid Reminder*

*`C'011touurs of Cyvbefpace' . .' 2*

*Why Megahertz* 

*Cut Loose with Ricochet! " 3*

*OREGON Accounts for Undergrads* ..4 *Sur( .Loan . . 4 Faster News .. 4 ,Kermit 95 ,. . . 4*

# **Get on the to System Status Info**

Is GLADSTONE up or down? What about DARxwING? How many modems are currently in use? Have there been any recent changes to OREGON?

The quickest way to get answers to these and other pressing questions about UO timesharing and network systems is to subscribe to online mailing lists like SYS-STATUS and UONET-INFO, which regularl y deliver timely status information to your e-mail account. System status information is also available on the World Wide Web. Here is a summary of the various information services, with instructions on how to subscribe.

*Important note:* Needless to say, you won't get a system status message if the system where you receive your e-mail has crashed !

## *Online Mailing Lists*

**Timesharing Systems Information.** The SYS-STATUS mailing list informs readers about the current operational status of the Center's major UNIX and VMS computers, together with new Center policies and procedures, hardware and software upgrades, and known system problems and solutions . It also posts scheduled down times (other than routine reboots and maintenance) for all systems.

*To subscribe to SYS-STATUS:* Send a mail message to *mailserv@oregon.uoregon.edu* The text of the mail message should be a SUBSCRIBE command identifying the mailing list, on a line by itself, i .e.,

### **subscribe sys-statu s**

**Network Information .** The UONET-INFO mailing list publicizes network events of interest that may affect network service. UONET-OUTAGES announces UOnet crashes, down time, and connectivity **problem resolution.**

*To subscribe to uoNEr-INFO:* **Send a mail** message to *majordomo@ns.oregon.uoregon.edu* Again, the text of the mail message should be a SUBSCRIBE command identifying the mailing list, on a line by itself :

### **subscribe uonet-info**

*To subscribe to UONET-OUTAGES:* Follow the instructions for subscribing to UONET-INFO, but change the name of the mailing list to **UONET-OUTAGES :**

### **subscribe uonet-outages**

To remove your name from any of the above mailing lists, follow the same general instructions, but include the line

### **unsubscribe** *listname*

identifying the list in the e-mail message. *continued on page 2* 

MICROCOMPUTER WORKSHOPS ON

If you've ever missed a UO microcomputer workshop you wanted to attend, or wished you could review a workshop you *did* attend, you now have the option of viewing it on video.

University Computing and the Knight Library's Instructional Media Center (IMC) collaborated in videotaping the Winter '96 Workshop series. As a result, the following tapes can now be purchased or checked out:

- Remote Access Using a Modem (Macintosh)
- Remote Access Using a Modem (PC/Windows)
- *Word 6.0* Advanced Formatting for Papers (Windows or Macintosh)
- **ti**, Getting More Out of *Word 6.0* (Windows or Macintosh)

*continued on page 3*

## **en You Change Personal Information on our GLADSTONE or DARKWING Account. . .** *on't forget that you need a valid netid (UOnet username) and password!*

The January 1996 issue of *Computing News* published an article describing how to use the *ph* program to change your personal information on your GLADSTONE or DARKWING account ("Protect Your Internet Privacy . . .," Vol. 11 #3, page 5).

Some readers experienced problems because they didn't realize they needed a valid netid to make changes to their user information. For those who may still be confused about netids, here's a recap:

## *Verifying Your Current Netid*

If you're not sure whether you have a netid, or forgot what it is, log in on GLADSTONE or DARKWING and type

### % **ph** *your name* return all

(Type the boldface characters as shown and replace italicized characters with your real name.)

A list of username information is displayed . The first line ("alias:") displays your netid, which should start with the prefix **uo-** *If you do not have a valid netid, your alias begins with imp . . ., and you'll have to create one .*

### *How to Create a New Netid*

To create a netid, you need to run the AUTHORIZE program, as described in the handout "How to Get a Computing Account." This free handout is available in the Computing Center Documents Room (205 Computing Center), and online at URL

### *http: //darkwing.uoregon .edu/--cchome/documentation/get-account.html*

After you've created a new netid with AUTHORIZE, please allow 24 hours for it to be integrated with your personal information entry.

### *Still have Questions ?*

If you have further questions about changing your personal information, send *an* e-mail message to Rich Haller at

*rhaller@darkwing.uoregon .edu*

## **UO** Library **Invites You to Explore** `Contours 0f **Cyberspace'**

Next term, the UO Library is offering a new, for-credit course titled, "Library 199 - Special Studies: Contours of Cyberspace." The course is taught by East Asian Bibliographer Bob Felsing, and will meet from 9am - 9:50am every MUHF.

The first part of the course is directed toward providing participants with the necessary technical expertise for using the Internet effectively . Thereafter, students will examine the implications of Cyberspace—both its relationship to real space and the impact it is likely to have on an increasingly information-driven society .

For more details about this course, see URL

### **http:/ldarkwing.uoregon.edu/-felsing/cyberlspace.html**

or contact Bob Felsing at 346-1875 .

# *continued. . .*

## *World Wide Web*

To view up-to-the-minute systems status information on the Web, check out URL *http://ns.uoregon.edu/statu s*

YS-STATUS,

If you want to restrict your search to a specific system, browse

#### *htip:/Ins.uoregon.edu/skitus/rnachine*

Replace *machine* with the name of the computer you're inquiring about (i.e., **gladstone, oregon, darkwing, donald,** etc .). The display surveys the status of the following services on the machine you selected:

- **login -** Is log-in via Telnet possible ?
- **mail -** Is mail service via Telnet available?
- **pop -** Can a POP client (like Eudora) be used to access mail?
- **httpd** Is the Web server up or down?
- ftp Is ftp (file transfer) service available?

2

# **WHY MEGAHERTZ HURTS:**

## *ME GAHER TZ MODEMS POSE COMPATIBILITY PROBLEMS FOR UO USERS*

If you wish to connect to the campus network via modem, you should be aware that certain Megahertz PCMCIA modem cards for the Macintosh and PC are not compatible with the US Robotics quad rack modems in the UO's largest modem pool (346-6520). Some of these modems cannot modulate correctly to complete a connection to the 346-6520 modem pool, which is on a digital switch.

The manufacturer is working to resolve these problems, but in the meantime Computing Center staff do *not* recommend purchasing the **XJ2288, CC3288,** and the **Macintosh CruiseCard,** all of which are 28,800 baud modems. Users run the risk of purchasing an older modem that will not work with the 346-6520 modem pool .

Further, Megahertz makes modems for many manufacturers and holds the patent on the XJack. If you purchase a 28,800 baud PCMCIA modem with an XJack, you may be buying an XJ2288 in disguise. Always look carefully at the fine print of the modem you are purchasing to see if it is labeled "XJ2288" or "CC3288," or some substring thereof.

For a detailed discussion of the problems encountered, as well as some possible work-arounds, please see the following Web page :

#### *http://darkwing.uoregon .edu/--mcshtml/megahertz.htntl*

If, after reading this page, you still need more information or advice concerning Megahertz modems, contact Microcomputer Services at *microhelp@oregon .uoregon.edu*

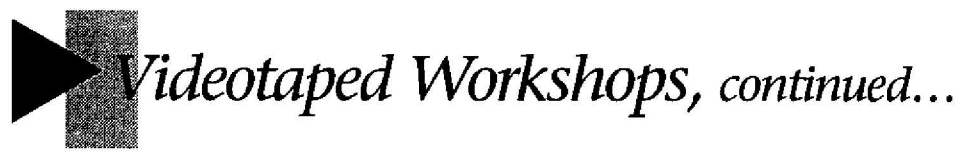

- *Excel 5.0* Fundamentals (Windows or Macintosh)
- Getting More Out of *Excel 5.0* (Windows or Macintosh)

Both the IMC and Computing Center Documents Room (205) have copies of the workshop tapes. Check-out procedures and purchasing details are presented below

## *AMC (Check-Out and Purchasing)*

You may check out any one of these tapes for viewing either at the IMC or a t home. The check-out period is limited to two days. *Note that tapes may not be reserved in advance, and you need a photo i .d. to check one out. If* you bring your own blank videotape, you may purchase a video copy for \$5. Otherwise, the charge is \$8 per tape. IMC hours are Monday through Thursday, Sam - 10pm, and Fridays , Sam - 5pm.

For more information, call 346-3091 .

### *Documents Room (Check-Out Only)*

Tapes may be also be checked out for two days from the Computing Center Documents Room. *Phone reservations are accepted, and a photo i .d. is required for check-out.*

The Documents Room is open Monday through Friday from 9:30am - 5pm. For more information, or to reserve a tape, call 346-4406.

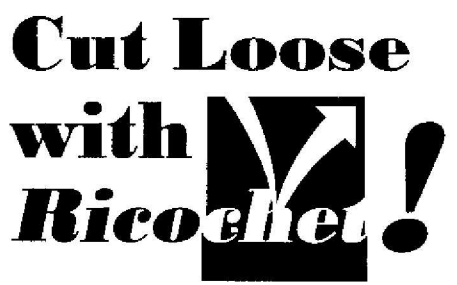

Feeling tied to your desk? Metricom's new *Ricochet* wireless modem and service can cut you loose. With *Ricochet*, you can now wander from the EMU to the library without losing your Internet connection! Not only that, you can also get online without tying up your phone line, and avoid the hassle of busy signals and time limits on the UOnet dial-in modem pool.

The *Ricochet* modem is a wireless radio transmitter that plugs into your Mac, PC, or Personal Digital Assistant (PDA) and communicates with local transmitters. Transmitters are already located throughout the UO campus and service currently covers a 1-1/2 -mile radius outside campus. By month's end, the service will also extend to many areas in Eugene.

While its performance may vary somewhat due to external conditions, *Ricochet* operates like a high-speed modem, achieving speeds between 14.4 and 28 .8 bps. A test group of UO students, faculty, and staff who used *Ricochet* during fall term all reported favorable experiences with the wireless modern.

*Ricochet* modems are available both for rent and for purchase through the Microcomputer Purchase Program. The wireless service is as low as \$19 .95 per month. For a demonstration of *Ricochet,* visit the Purchase Program showroom in the Microcomputer Support Center (Room 202 Computing Center) between 9 am and 5 pm on weekdays. *Ricoche <sup>t</sup>* price lists and specifications are also available from the Purchase Program via e-mail *(mpp@oregon.uoregon.edu),* phone  $(346-4402)$ , and the World Wide Web *(http://mpp.uoregon.edu) .*

3

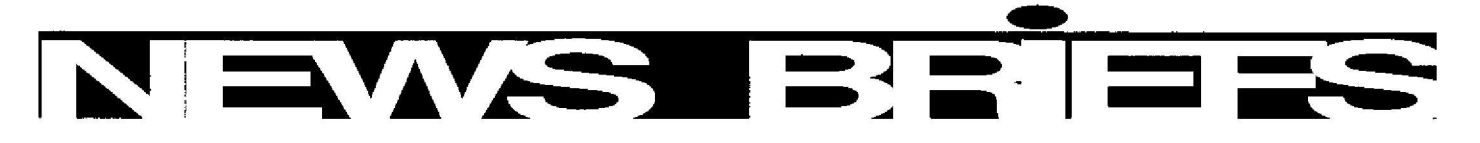

## *OREGON Accounts Now Available to Undergraduates*

To help ease the demand on GLADSTONE and provide assured access for undergraduate users, OREGON accounts are now being made available to undergraduate students. Previously, accounts on OREGON were restricted to faculty, staff, and graduate students .

Undergraduates will have access to the full suite of software installed on orderon, including *Pine* (e-mail) and *Tin* (news). Users will also be able to publish their own Web pages on OREGON. (However, please note that OREGON's Web server does *not* support *cgi-bin* applications, such as interactive forms processing. )

To request an OREGON account, follow the instructions for using the AUTHORIZE program described **in** the Computing Center handout, "How to Get a Computing Account." This handout is available in the Documents Room (205 Computing Center) and online at URL

*http://darkwing.uoregon. edul--cchome/documentation/get-accounLhtml*

### *Temporary Sun SPARCserver Loan Aids Mathematica Users*

Sun Microsystems has generously loaned the UO a large, fast Sun SPARCserver 1000 (6 processor, 1GB of main memory) for evaluation by *Mathematica* users. While it is only available temporarily and can be recalled at any time *at* the sole discretion of Sun Microsystems, the SPARCserver 1000 is a valuable resource. We encourage all *Mathematica* users to take full advantage of the new machine ("SUNBURN") while it is available.

Because SUNBURN uses the same password file and home directories as DARKWING, DARKWING users can simply connect to **SUNBURN** instead of DARKWING to process *Mathematica* jobs. Note that applications other than *Mathematica* are not available on **SUNBURN** *at* this time .

## *Faster News Service on the Way*

In response to increasing demand, Computing Center staff will be adding additional news servers in the days ahead. Current plans envision adding at least two new machines . One of these will offer only the **so-called "**Big Seven" newsgroup s *(comp.\*,* misc. \*, *news.\*, rec. \*, sci. \*, soc. \*, talk.\*,* and *humanities.* \*), as well as *clarinet* and uo. \* newsgroups. The second machine will offer all groups currently available from *news.uoregon.edu.* Note that the *news .uoregon.edu* server will continue to be available for news readers.

## *Want to Test Drive Kermit 95 ?*

If you're using *Windows* 95 or *Windows/NT* and are interested in being *a Kermit 95* test user at the UO, contact Joe St Sauver *(joe@oregon.uoregon.edu) .*

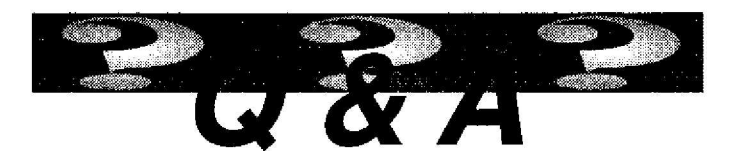

- *I am using Windows 95 with Word 7.0, with the Internet Assistant plug-in. Is there an easy way to upload my ready-made Web home page onto GLADSTONE ?*
- **A.** If you do not write your HTML document for your Web page from *Pico* in UNIX, you can write it in a word processor and save it as an .htm or .html document and upload it to your GLADSTONE OI DARKWING account by using *ftp* or WS\_FTP.

If you'd like to submit a question to the Q&A column that is of general interest to readers, send it as follows :

*e-mail: jwins@oregon.uoregon.edu*

- **campus mail:** Editor, *Computing News,* University Computing
- **off-campus mail:** same as "campus mail" above, but add 1212 University of Oregon, Eugene, OR 97403-1212

*Computing News is published twice a term during the academic year by the Documentation* Services staff of the Office of University Computing, 1212 University of Oregon, Eugene, OR 97403-1212. You may reprint articles from *Computing News,* provided y ou credit the source. Telephone: (541) 346-1724 Web URL: *http://darkwing.uoregon.edu/~cchome/ducumentation/cnews7.html Newsletter Editor: Joyce Winslow (iwins@oregon.uoregon.edu)* Editorial Adviser. Dave Ulrich *(du@oregon .uoregon edu)*